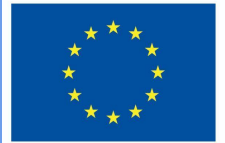

**Funded by** the European Union

# DigiProf project

**2.2\_Como monitorizar o progresso dos alunos utilizando as ferramentas de medição do progresso Moodle?**

# **DigiProf**

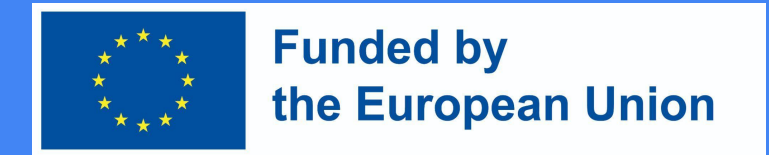

Porque devemos acompanhar o progresso da aprendizagem usando as ferramentas Moodle?

- Permite marcar manualmente ou automaticamente as actividades já realizadas ou os recursos visualizados;
- Fornece a lista das condições necessárias, após o cumprimento das quais o assunto do estudo será completado;
- Permite ver a expressão percentual da conclusão do sujeito de estudo na barra gráfica de progresso;
- As características desta ferramenta encorajam os estudantes a esforçarem-se - para se manterem a par do seu calendário de estudos.
- Para os professores, é uma excelente medida preventiva, que apresenta claramente a lista de alunos inactivos.

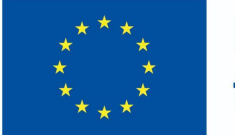

**Funded by** the European Union

### Barra de progresso

● É possível alterar as definições do bloco da barra de progresso na edição.

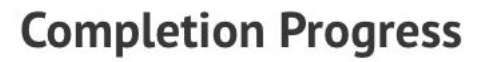

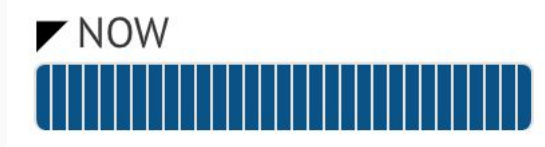

Mouse over or touch bar for info.

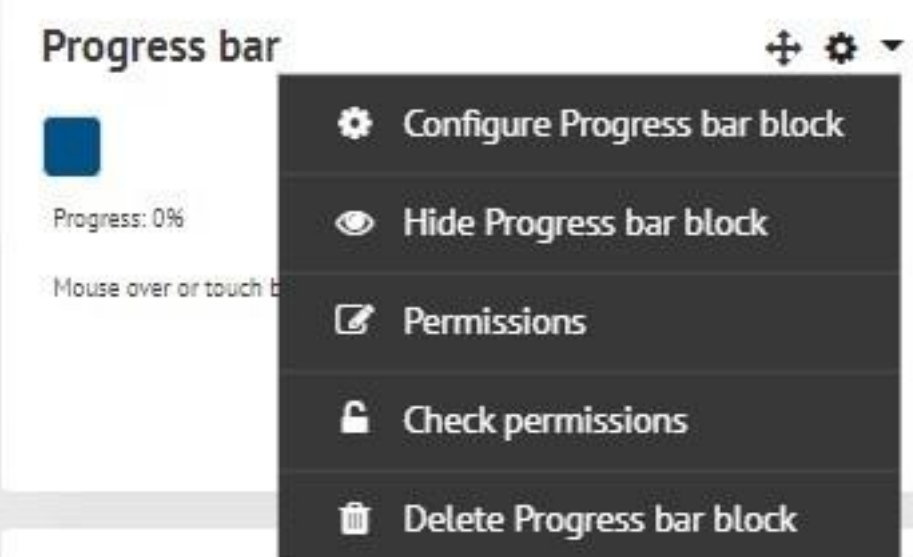

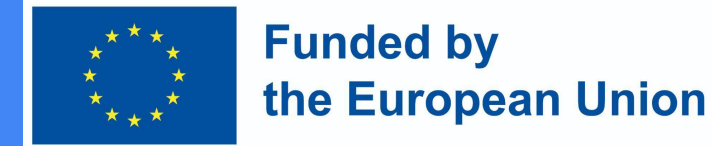

#### Como criar uma ferramenta de barra de progresso no Moodle?

**DigiProf** 

- **● A barra de progresso gráfica pode ser activada no assunto do estudo seleccionando adicionar bloco -> Barra de progresso.**
- Verifique se as ferramentas de monitorização do progresso no seu curso estão activadas.
- No seu curso de estudo clique em **Gestão -> Administração do Curso -> Editar Configurações -> Monitorização da Conclusão**. O acompanhamento do progresso deve ser definido para **SIM**.

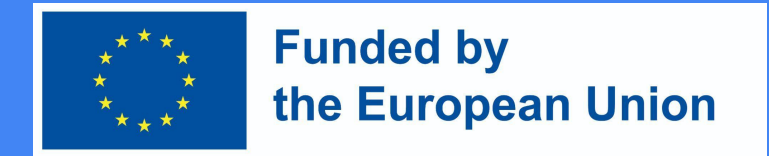

#### Criação de condições para a conclusão da actividade:

- São estabelecidas condições para cada actividade
- Depois de se certificar de que as ferramentas de acompanhamento do progresso estão activadas, pode criar **condições para completar as actividades** do sujeito de estudo ou **rever o material**.
- Permitir condições de conclusão de actividade no modo de edição de actividade/recursos. As **condições** dependem do **tipo de actividade ou recurso**.

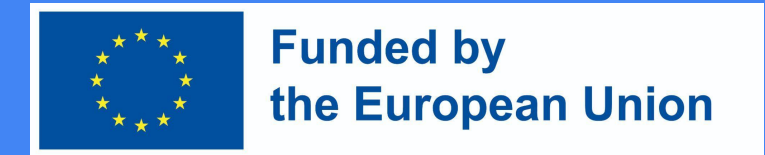

#### Exemplo de Conclusão de Actividade

#### \* Activity completion 0 Show activity as complete when conditions are met Completion tracking ٠ Require view Student must view this activity to complete it  $\Box$  Student must receive a grade to complete this activity  $\Theta$ Require grade Student must make a submission October  $2022 =$  $08 =$  $29 ÷$ Expect completed on ø 5 ÷ 鱛 Enable

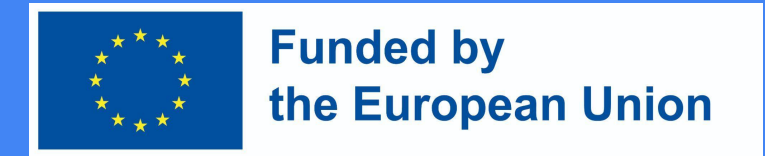

#### Criação de condições para a conclusão da actividade:

- Pode escolher o controlo de conclusão **manual** ou **automático** dos recursos. Além disso, indicar a **data exa**cta em que o recurso/actividade necessita de ser visto/completado.
- Se as condições automáticas estiverem activadas, deve ser seleccionada pelo menos uma condição. Condições diferentes aplicam-se a actividades diferentes.
- Por exemplo, existe apenas uma condição para os recursos, ou seja, o estudante deve rever este recurso para completar a actividade. Neste caso, quando o estudante vê o recurso, este será automaticamente contado como lido/visualizado.

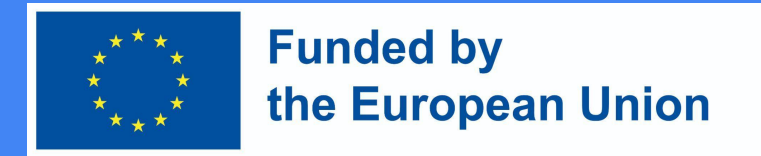

#### Condição para Tarefa/Trabalho

- Pedido de revisão
	- O estudante deve rever esta actividade para a completar
- Pedido de avaliação
	- O estudante deve receber uma nota para completar esta actividade
	- O estudante deve submeter um trabalho para esta actividade a fim de a completar

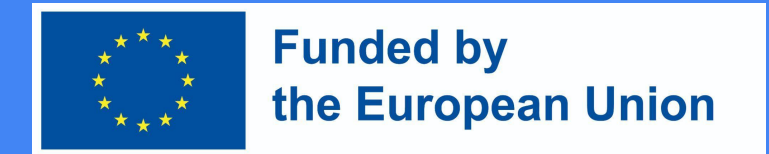

### Condições para o Fórum de Discussão

- Pedido de revisão
	- O estudante deve rever esta actividade para a completar
- Pedido de avaliação
	- O estudante deve receber uma nota para completar esta actividade
- Pedido para enviar respostas
	- O Estudante deve publicar entradas de discussão ou respostas às mesmas
- Procura de discussões
	- O estudante deve criar discussões
- Procura de respostas
	- O estudante deve "postar" as respostas

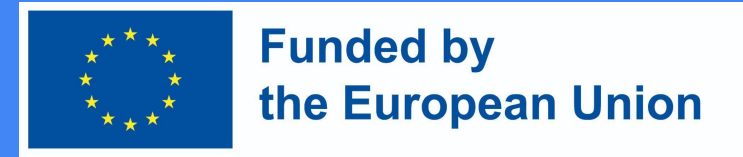

### Condições para um teste

- Pedido de revisão
	- O estudante deve rever esta actividade para a completar
- Pedido de avaliação
	- O estudante deve receber uma nota para completar esta actividade
	- O aluno deve receber pelo menos a nota de aprovação exigida no teste

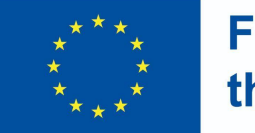

**Funded by** the European Union

#### Marcar o progresso

Quando as condições forem cumpridas, os recursos/actividades serão automaticamente marcados com uma marca de verificação, ou o próprio estudante pode decidir se o recurso/actividade já foi visto/ concluído e depois marcá-lo com uma marca de verificação por si próprio.

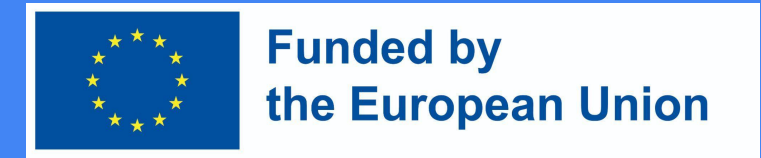

#### Condições para Actividades em bloco

- Management -> Course Administration -> Progress Monitoring -> **Bulk Edit Activity Completion.**
- Seleccionar actividades ou recursos previamente criados do mesmo tipo (importante!) e premir o botão Editar. Na tabela que se abre, seleccione as condições que pretende aplicar e guarde as alterações.

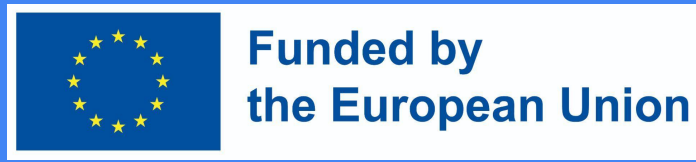

Exemplo de conclusão de actividade de edição em bloco (Ambiente VMU Moodle)

#### Bulk edit activity completion Course completion Default activity completion Bulk edit activity completion Modify the actions you wish to bulk edit Students can manually mark the activity as completed  $\Rightarrow$ Completion tracking 0 Require view  $\Box$  Student must view this activity to complete it  $\Box$  Student must receive a grade to complete this activity  $\odot$ Require grade Student must make a submission ■ Z Enable Expect completed on 0 ÷ October ٠  $2022$   $\diamond$  $15$   $\div$  $30 ÷$  $\overline{4}$ Save changes Cancel The changes will affect the following 1 activities or resources:

Assignment 1

#### **DigiProf Funded by** the European Union Estabelecimento de condições para o tema do estudo

- Depois de habilitar as condições nas actividades, podemos criar um conjunto de regras comuns para quando o curso for concluído.
	- Ligar a edição
	- Management -> Course Administration -> Progress Monitoring.
	- Definir definições de conclusão para cada actividade que deseja que apareça na barra, incluindo uma data prevista
	- Adicione o bloco de Progresso de Conclusão ao seu curso
		- Mova o seu bloco para uma posição de destaque (clique e arraste o título do bloco)
	- Escolha para:
	- (Opcional) Configurar como o bloco deve aparecer

#### **DigiProf Funded by** the European Union Estabelecimento de condições para o tema do estudo

- Dependendo da selecção de uma ou mais condições (de entre as listadas abaixo), deverá também seleccionar um Requisito de Conclusão nesta secção, que pode ser :
	- O tema do estudo é completado quando todas as condições são cumpridas OU
	- O tema do estudo é completado quando pelo menos uma das seguintes condições é satisfeita

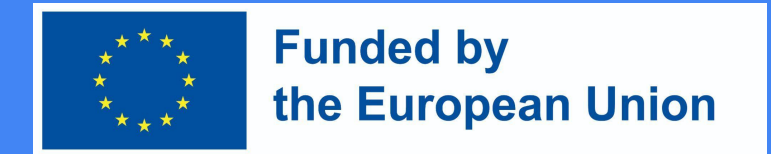

#### Condições para a conclusão do curso

- As condições possíveis para a conclusão do curso :
	- Foram levadas a cabo actividades relevantes e os recursos foram revistos;
	- Conclusão de outros temas de estudo;
	- Estudo do assunto até à data prevista;
	- Estudar o assunto durante pelo menos X dias;
	- Auto-cruzamento do tema de estudo;
	- Recebeu uma nota final global que não é inferior a X.

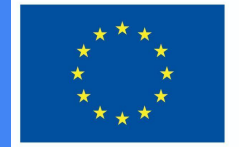

#### **Funded by** the European Union

### Conclusão do curso

● Quando o **Estado de Conclusão do Curso**  estiver habilitado, os alunos saberão que condições devem preencher para completar a disciplina.

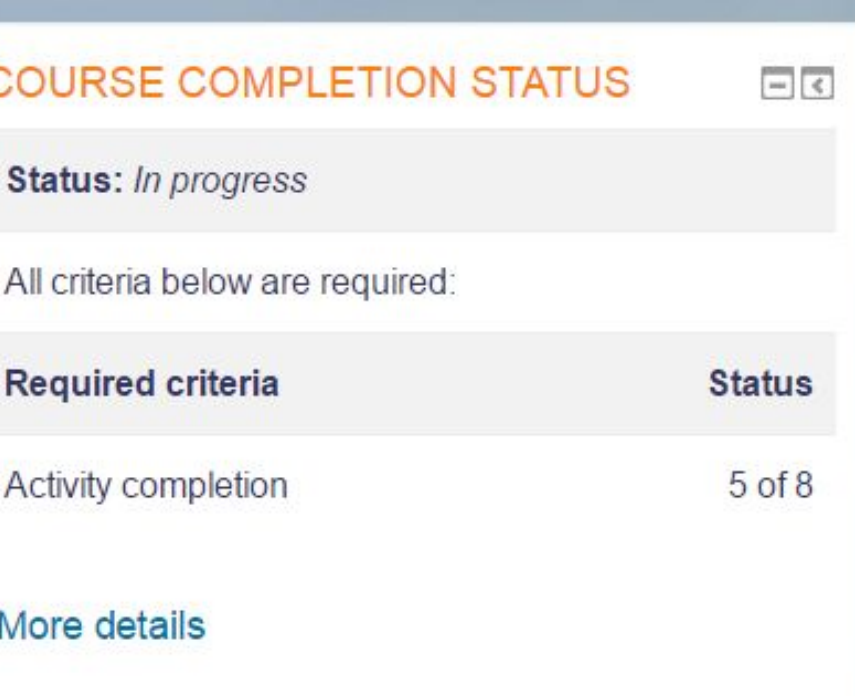